**Release Notes Version 3.8.5 Automation Premium** 

# Contents

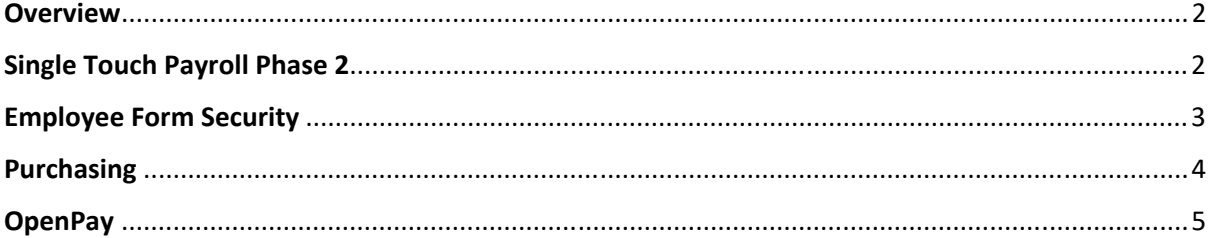

#### **Overview**

Version 3.8.5 addresses some STP2 compliance issues identified by the Australian Tax Office, these changes are background functions and as such have no user access. In regards to STP submissions this version introduces a new income stream that allows for the correct submission of payments made to working holiday makers.

We have added an extra security feature that controls user access to the details and notes recorded on the employee form. Listing outstanding purchase orders for parts will no longer display records that are older than 3 months plus a scroll bar has been added to the list so the user if required can locate the bottom of the list and move forward.

Included in 3.8.5 are various code optimisations that will ensure Automation continues to operate efficiently on the latest Windows platform.

We suggest you read through these notes to familiarise yourself with any changes that may affect your business.

#### Single Touch Payroll Phase 2

Time Stamp: All finalised payroll transactions will now be time stamped; this is a background function with no user control.

Salary Sacrifice: On instruction from the ATO we have been requested to allocate all employee superannuation contributions to salary sacrifice. The option is now set to TRUE on the employee form with no ability for the user to transact a non-salary sacrifice payment.

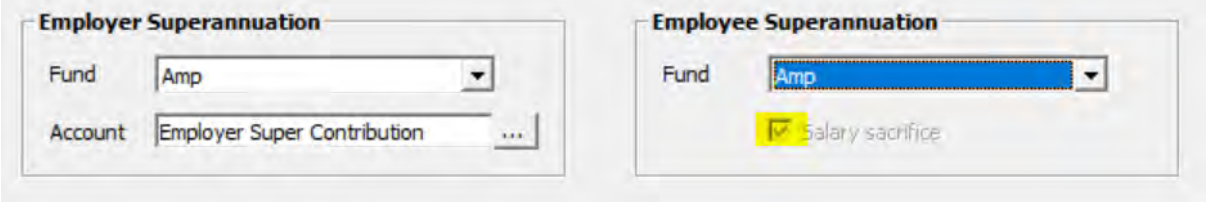

**Working Holiday Maker:** Automation payroll can now process payments made to working holiday makers.

To process a payment to a working holiday maker you will need to open the employee form, select the payroll tab and click on the tax treatment option on the bottom right-hand side of the form. Choose the working holiday maker option from the list, complete the other options according to the employee classification, we suggest you contact the ATO or your tax advisor as the tax rates and classifications have many variables.

### **Release Notes Version 3.8.5 Automation Premium**

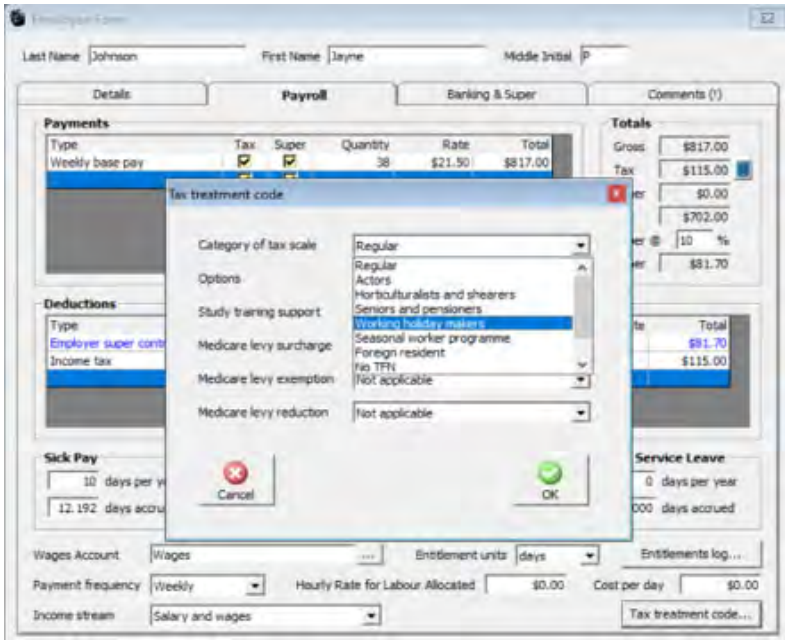

Once you have completed the tax treatment codes you will need to calculate the tax payable, as mentioned previously the rates vary according to which country the employee is from, again we suggest you seek professional advice from your tax adviser or the ATO.

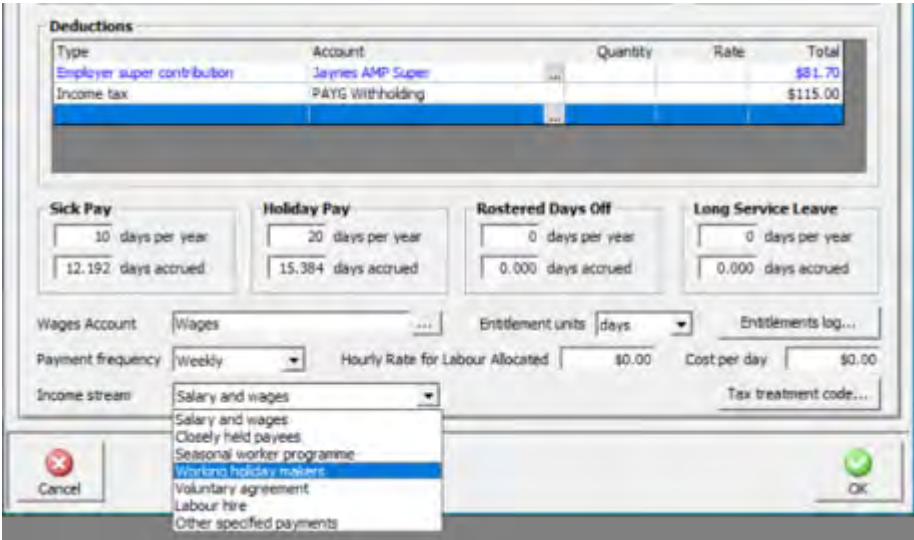

Finally, you will need to select the income stream option on the bottom left hand side of the form and choose the working holiday maker option. Save your changes with OK (F12) these will then be saved as your payroll default.

### Employee Form Security

Version 3.8.5 introduces a new security option to the user profile titled EMPLOYEES, when selected the user has full access to the employee form including notes. When the option is not set to true the user has no access to either the employee details or corresponding notes.

Note: for this feature to operate you must have enabled security in Site Settings / Database Settings

### **Release Notes Version 3.8.5 Automation Premium**

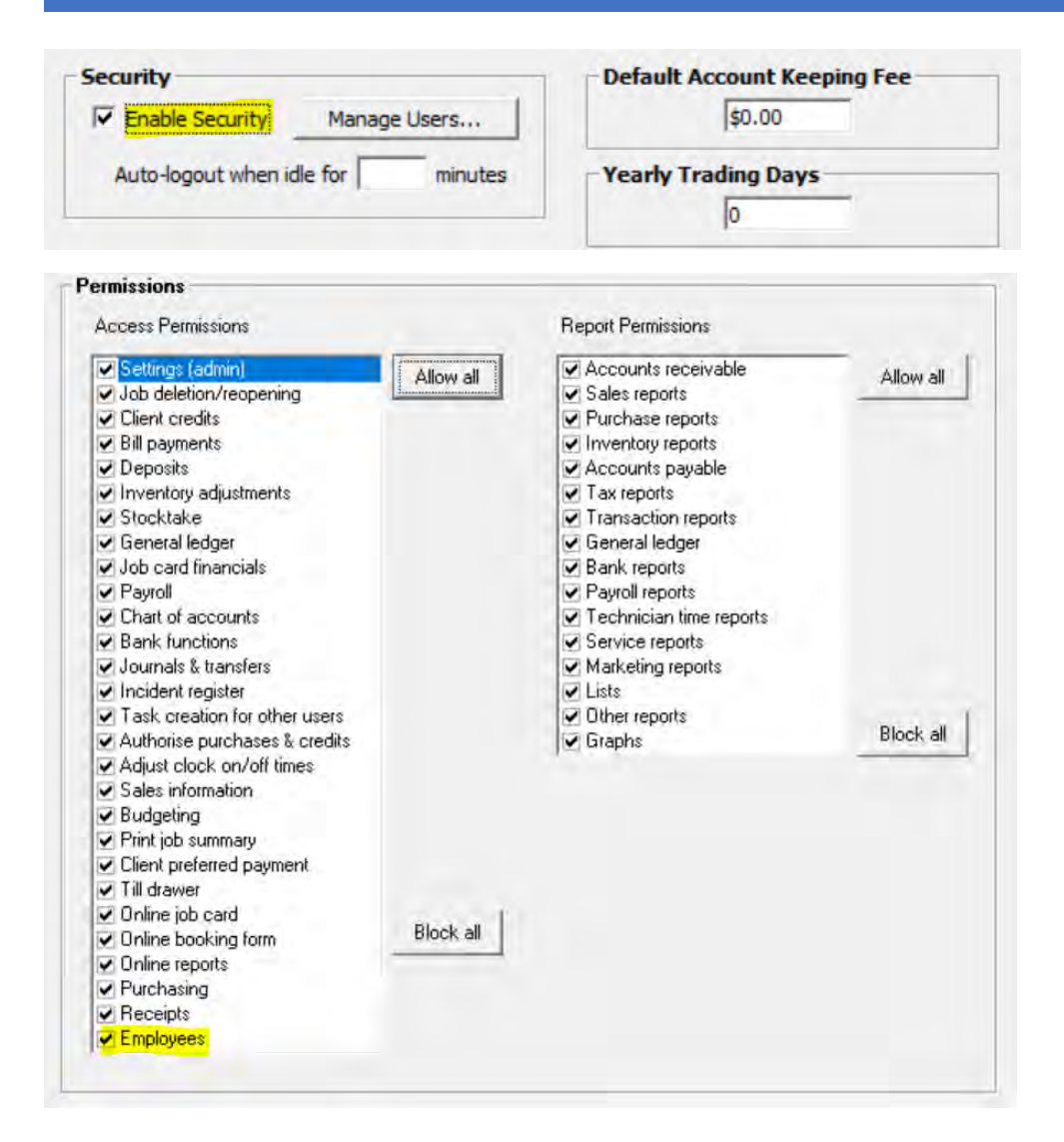

## Purchasing

**Purchase Orders:** When ordering a part that is already listed on an open purchase order a message will display giving you the option to continue or cancel. If the part is listed on an open order that is more than 3 months old it will not appear in the list.

If the list extends past the screen area a scroll bar can be used to move to the bottom of the list to locate the continue or cancel options.

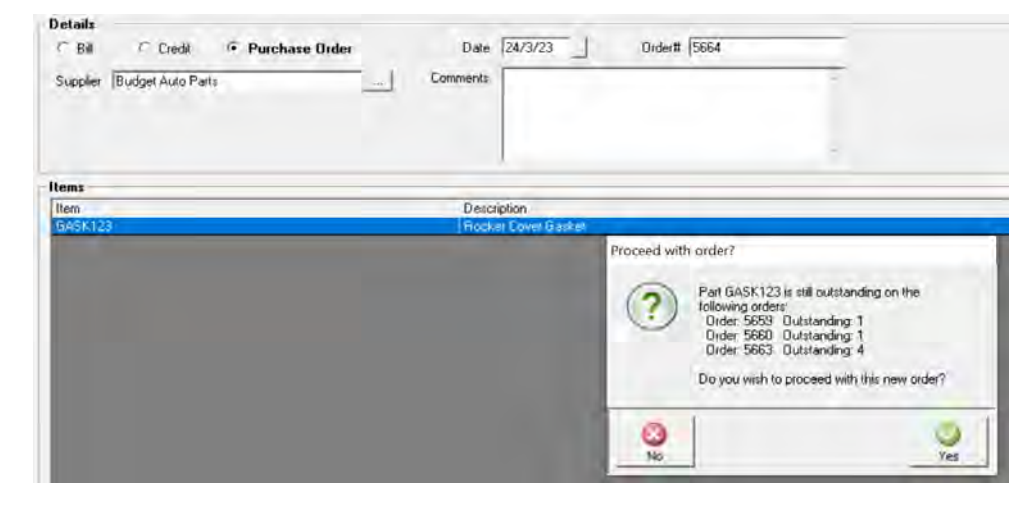

# **OpenPay**

**Processing No Longer Available:** Most of our users would be aware that Open Pay has gone into receivership so you are no longer able to use this service. for payment referencing reasons, Automation still allows access to past Open Pay receipts, however you are unable to process payments.

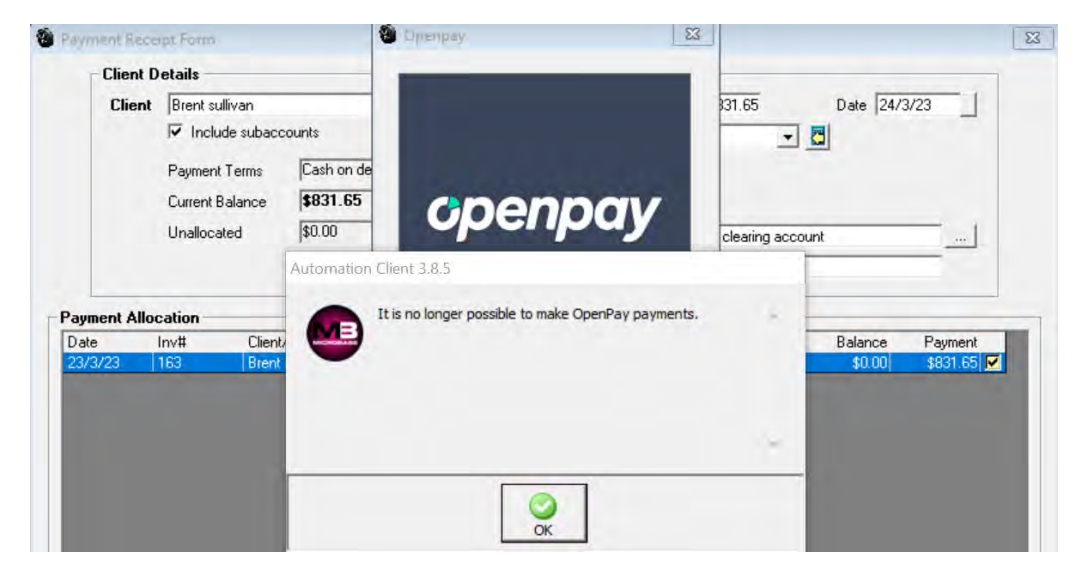